## Il Wiki

Il Wiki è un modulo che permette al docente di impostare attività di scrittura collaborativa e di creare in un corso Moodle più pagine web modificabili da tutti i partecipanti. Per accedere al modulo Wiki dovremo cliccare su "Relazione Gruppo A".

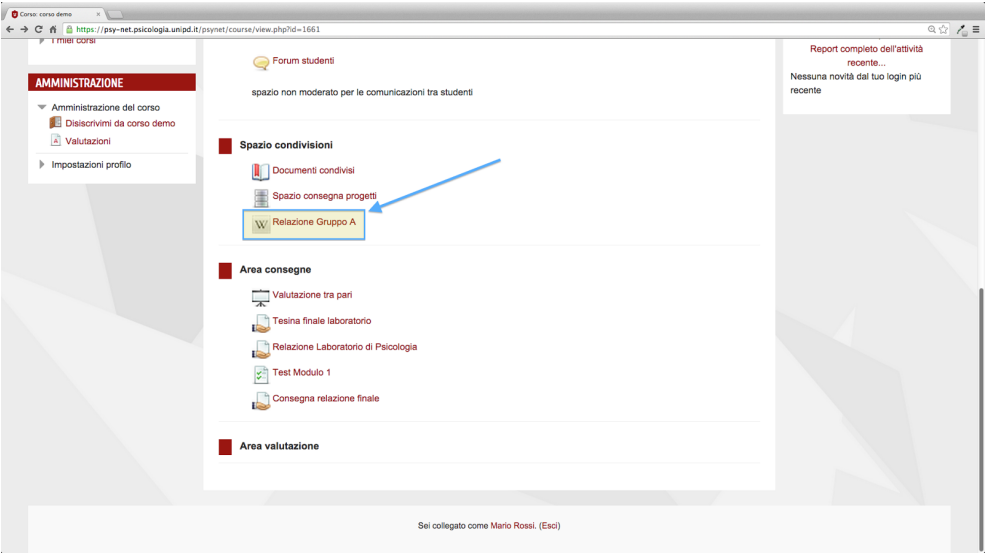

Comparirà una pagina di indice e per aggiungere una nuova pagina o modificarne una già esistente sarà sufficiente cliccare su "Modifica".

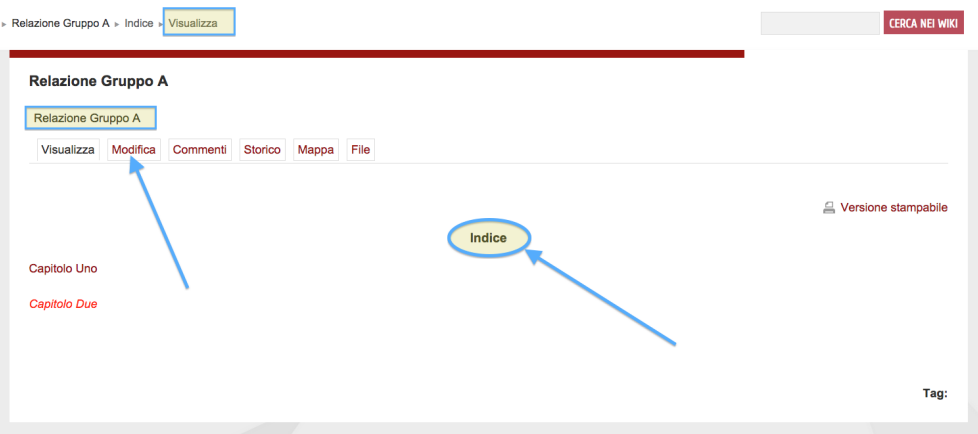

Avremo a disposizione l'editor di Moodle e scriveremo quindi nella sua area di testo.

Per creare una nuova pagina Wiki si deve racchiuderne il nome tra doppie parentesi quadre e quindi per creare, nello spazio a disposizione, due nuove pagine, per esempio Capitolo Uno e Capitolo Due, scriveremo:

[[Capitolo Uno]] [[Capitolo Due]]

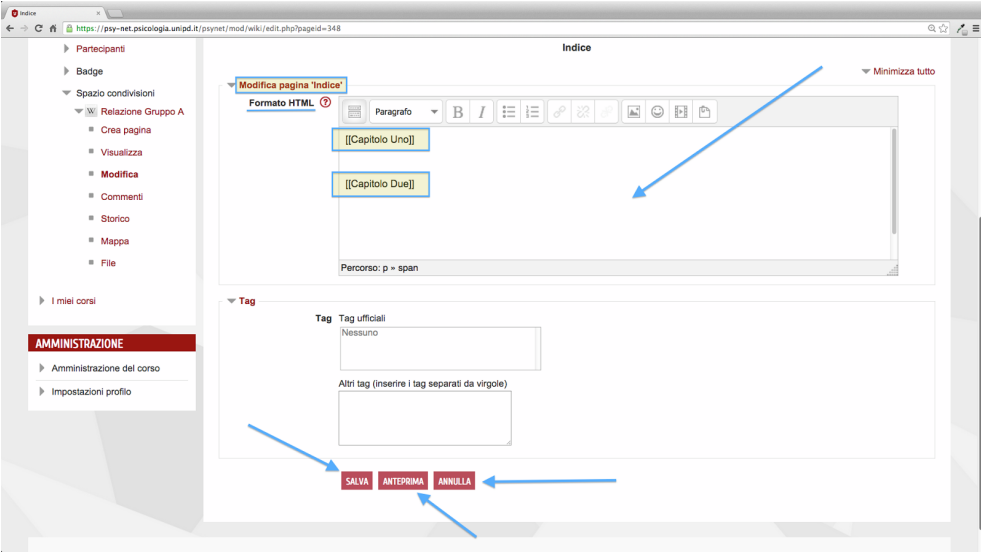

Cliccando su "Annulla" si annullerà la creazione della pagina mentre cliccando su "Anteprima" si visualizzerà la pagina senza che essa sia stata preventivamente salvata. Dopo aver salvato e cliccato sui link che compaiono, ci verrà chiesto di creare la nuova pagina che potrà essere anche questa modificata e implementata da tutti i partecipanti del corso.

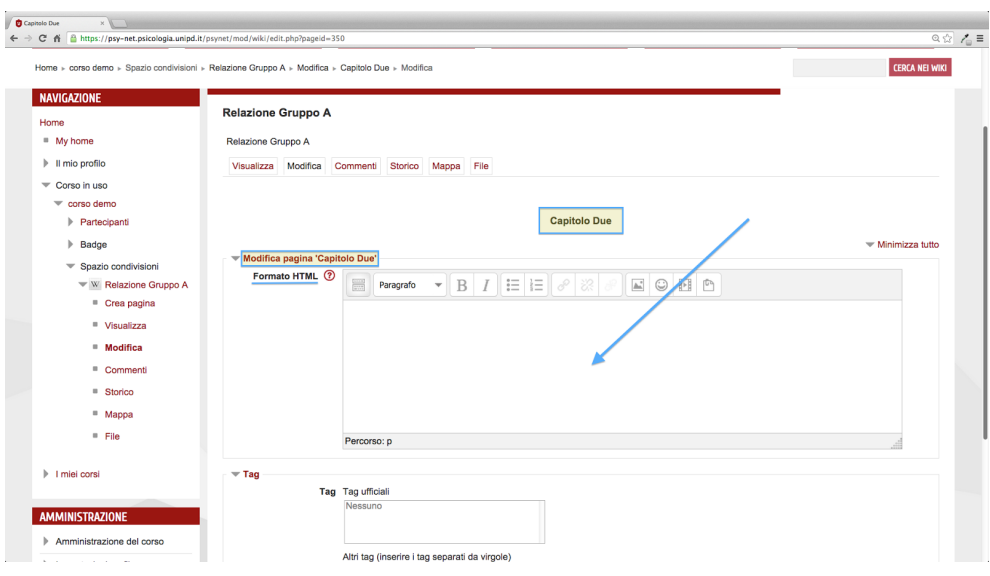

Analogamente, per modificare una pagina wiki già creata, basterà cliccare su "Modifica" e scrivere nell'area di testo o modificare il testo eventualmente già presente.

La voce Commenti permette al lettore di commentare quanto già scritto, per esempio richiedendo o aggiungendo delle spiegazioni aggiuntive: cliccando su "Aggiungi commento" si potrà aggiungere un commento che risulterà visibile a tutti dopo averlo salvato con "Salva modifiche".

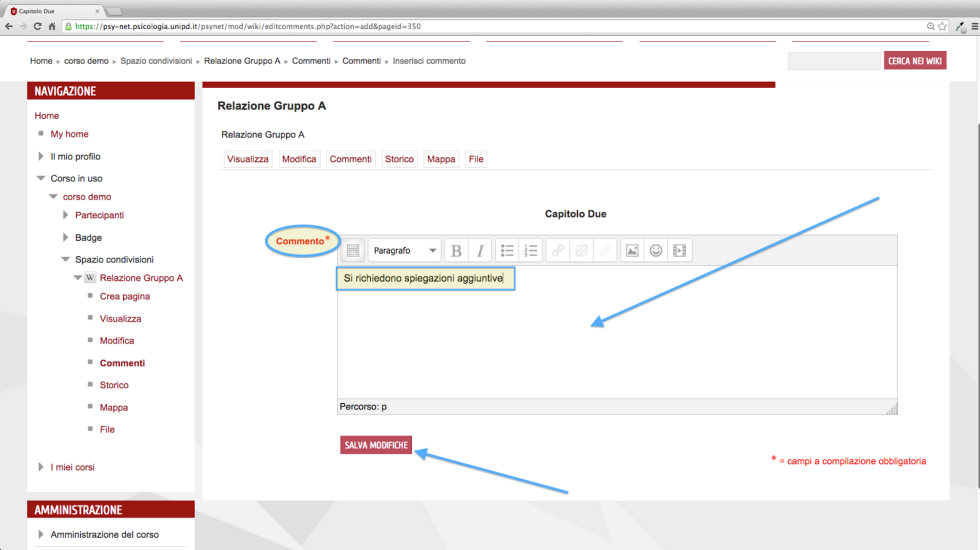

"Storico" fornisce il registro delle modifiche al Wiki in questione, così da aver chiaro il suo processo di sviluppo.

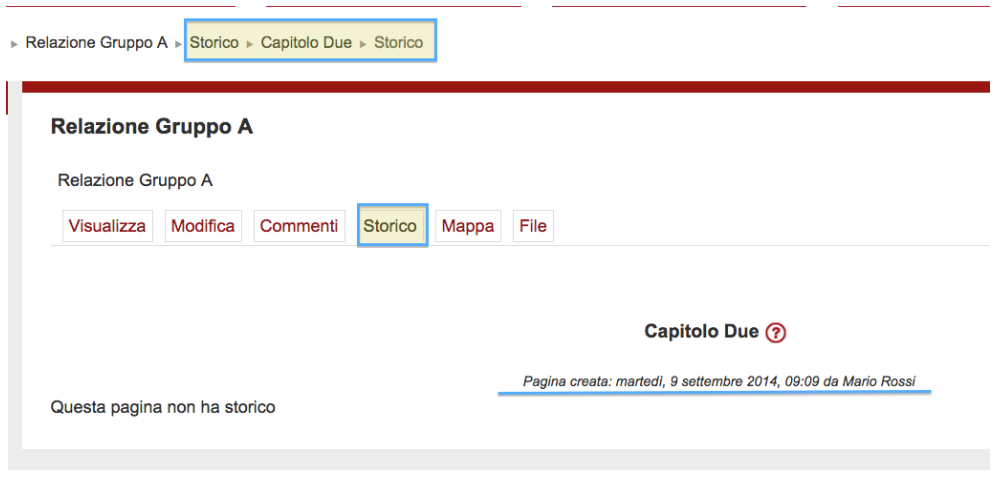

Cliccando su "Confronta selezionate" potremo confrontare due diverse versioni della stessa pagina o di pagine diverse e le differenze saranno visibili a colpo d'occhio.

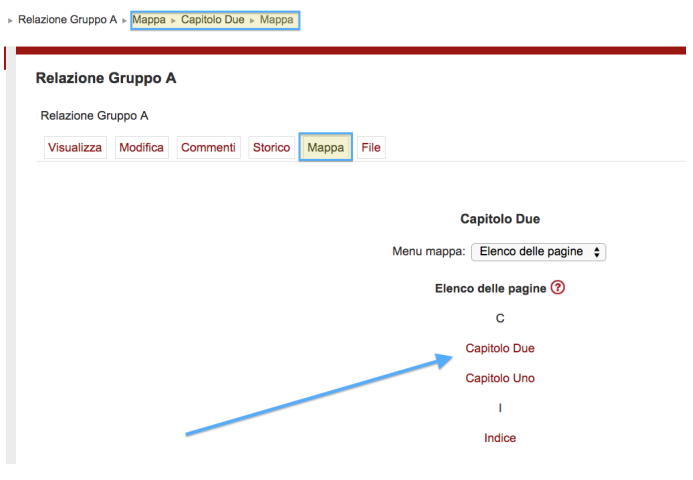

"Mappa" fornisce la struttura del Wiki e cioè come le pagine sono collegate fra loro.

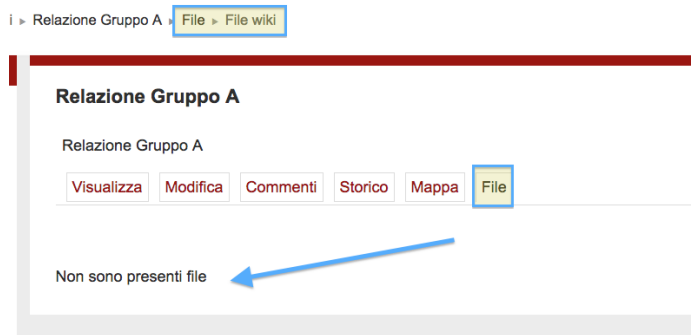

File fornisce l'elenco dei file (immagini, audio, video, testo) eventualmente collegati alle pagine.